### Connect the power adapter and 1 press the power button

Connectez l'adaptateur d'alimentation et appuyez sur le bouton d'alimentation

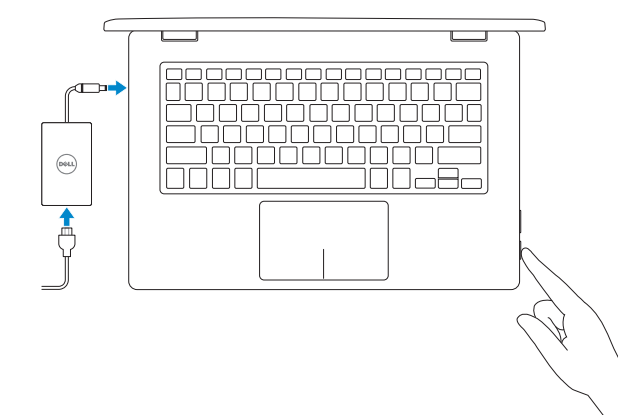

### SupportAssist Check and update your computer

Recherchez des mises à jour et installez-les sur votre ordinateur

Register your computer Enregistrez votre ordinateur

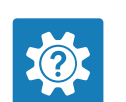

#### Dell Help & Support

Aide et support Dell

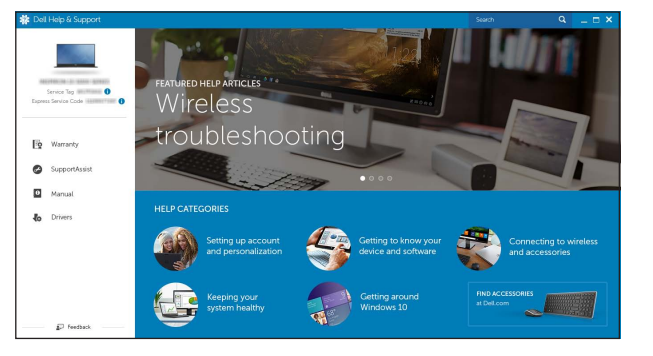

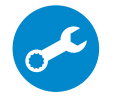

## Modes

Modes

#### Notebook

Notebook

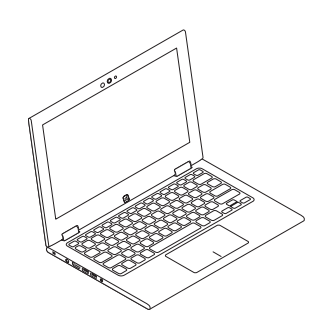

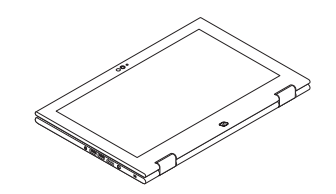

Tablet Tablette

Tent

Tente

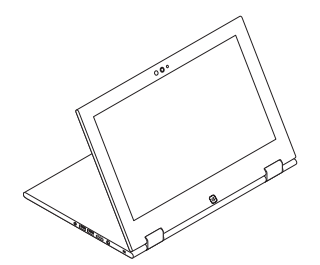

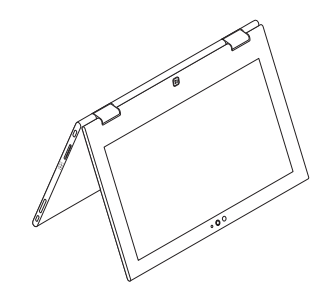

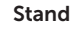

Socle

# Quick Start Guide

**REMARQUE :** si vous vous connectez à un réseau sans fil sécurisé, saisissez le mot de passe d'accès au réseau sans fil lorsque vous y êtes invité.

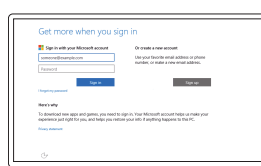

# Inspiron 13 7000 Series

### 2 Finish Windows setup

Terminez l'installation de Windows

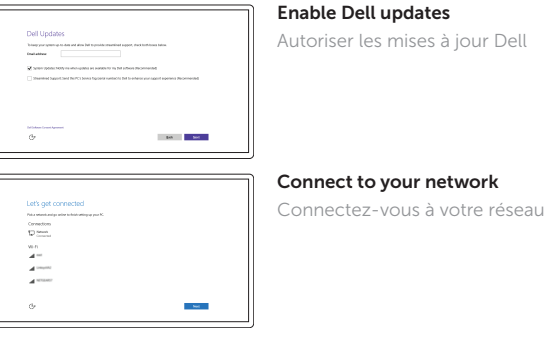

**NOTE:** If you are connecting to a secured wireless network, enter the password for the wireless network access when prompted.

#### In Windows search, type Recovery, click Create a recovery media, and follow the instructions on the screen.

#### Sign in to your Microsoft account or create a local account

Connectez-vous à votre compte Microsoft ou créez un compte local

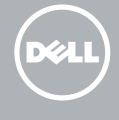

## Locate Dell apps

Trouver des applications Dell

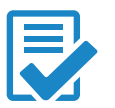

### Create recovery media

Créer des supports de récupération

En recherche Windows, saisissez Récupération, cliquez sur Créer un support de récupération et suivez les instructions à l'écran.

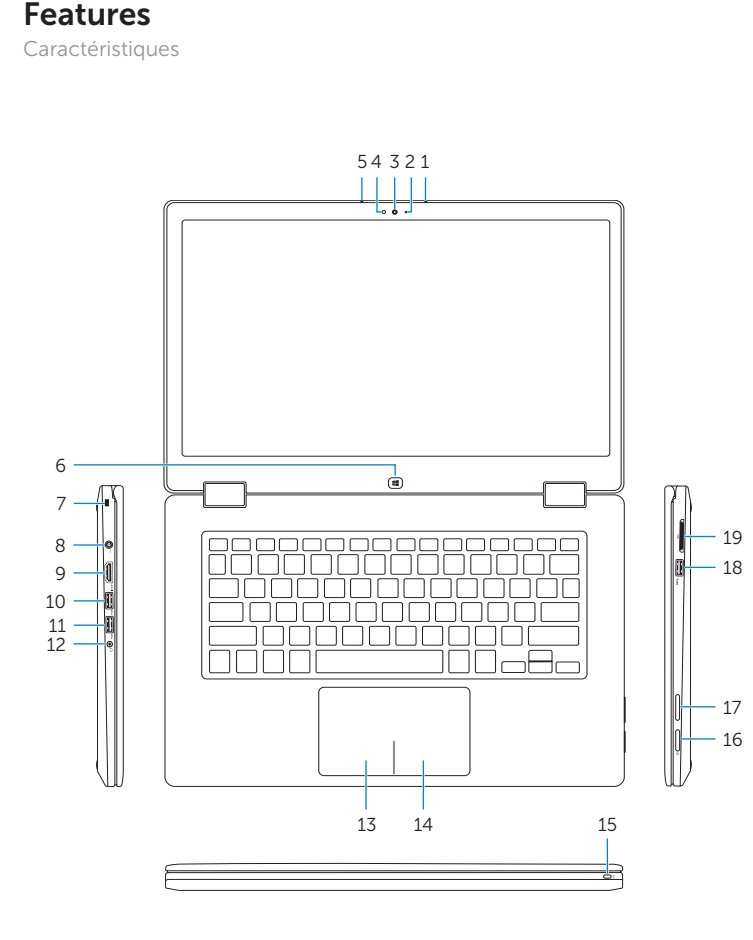

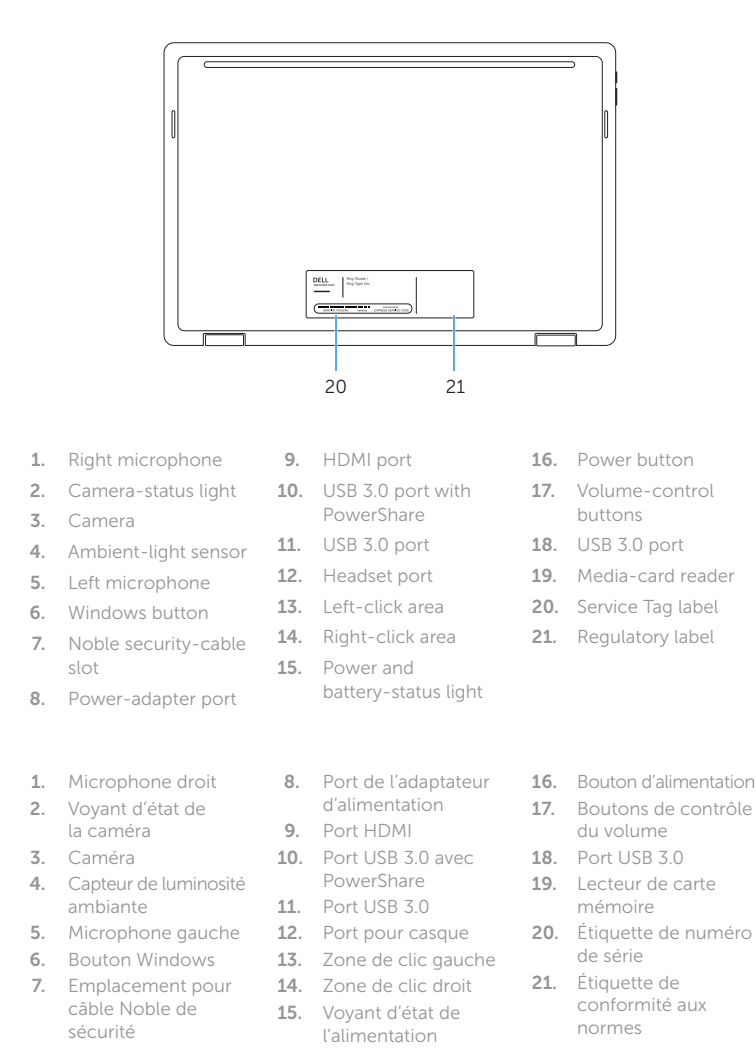

 $\alpha$ Rechercher

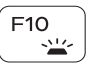

Contact Dell **Contact Dell**<br>Contacter Dell **Dell.com/contactdell** 

Regulatory type **Regulatory type<br>Type réglementaire en reconnue de la propone de la propone de la propone de la propone de la propone de la pro** 

> 2015-06 Printed in China.

### Shortcut keys

Touches de fonction

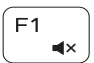

#### Mute audio Couper le son

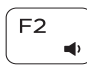

Decrease volume Diminuer le volume

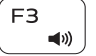

Increase volume Augmenter le volume

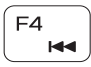

Play previous track/chapter

Lire le morceau ou le chapitre précédent

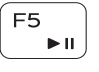

Play/Pause Lire/Pause

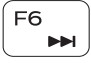

Play next track/chapter

Lire le morceau ou le chapitre suivant

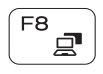

F9.

Switch to external display Basculer vers un moniteur externe

### Search

### Toggle keyboard backlight

Définir le rétroéclairage du clavier

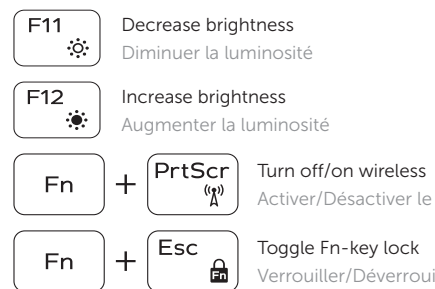

Activer/Désactiver le sans fil

Verrouiller/Déverrouiller la touche Fn

#### NOTE: For more information, see *Specifications* at Dell.com/support .

REMARQUE : pour plus d'informations, consultez la section *Caractéristiques* sur Dell.com/support .

© 2015 Dell Inc. © 2015 Microsoft Corporation.

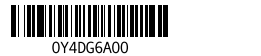

#### Product support and manuals

Support produits et manuels

Dell.com/support Dell.com/support/manuals Dell.com/support/windows

#### Regulatory and safety

**Régulatory and sarety<br>Réglementations et sécurité de la proponction de la proponction de Dell.com/regulatory\_compliance** 

#### Regulatory model

**Regulatory model<br>Modèle** réglementaire **P57G** 

Computer model

Modèle de l'ordinateur **Inspiron 13-7353** 

#### Información para NOM, o Norma Oficial Mexicana

La información que se proporciona a continuación se mostrará en los dispositivos que se describen en este documento, en conformidad con los requisitos de la Norma Oficial Mexicana (NOM):

#### Importador:

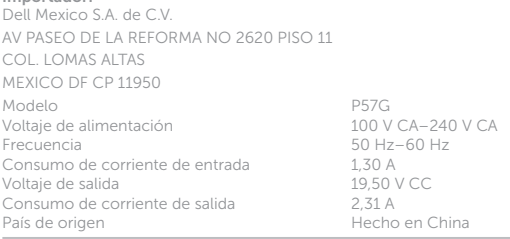